# **Uplink**

### Honeywell Vista 32FB/ 128FBP

Wiring Uplink's 5530M Cellular Communicators and Programming the Panel

#### **CAUTION:**

- **It is advised that an experienced alarm installer programs the panel as further programming may be required to ensure proper performance and use of the full functionality.**
- **Do not route any wiring over circuit board.**
- **Full panel testing, and signal confirmation, must be completed by the installer.**

**NEW FEATURE:** For 5530M Communicators, the status of the panel can be retrieved not only from the status PGM but now also from the Open/Close reports from the dialler.

**IMPORTANT NOTE:** The Open/Close reporting needs to be enabled during the initial pairing procedure.

**NOTE:** We recommend connecting the Output to Zone 7 (terminal 25), which is the default zone for the keyswitch.

Wiring the 5530M communicators to Honeywell Vista 32FB/ 128FBP for events reporting and remote control via **keybus**:

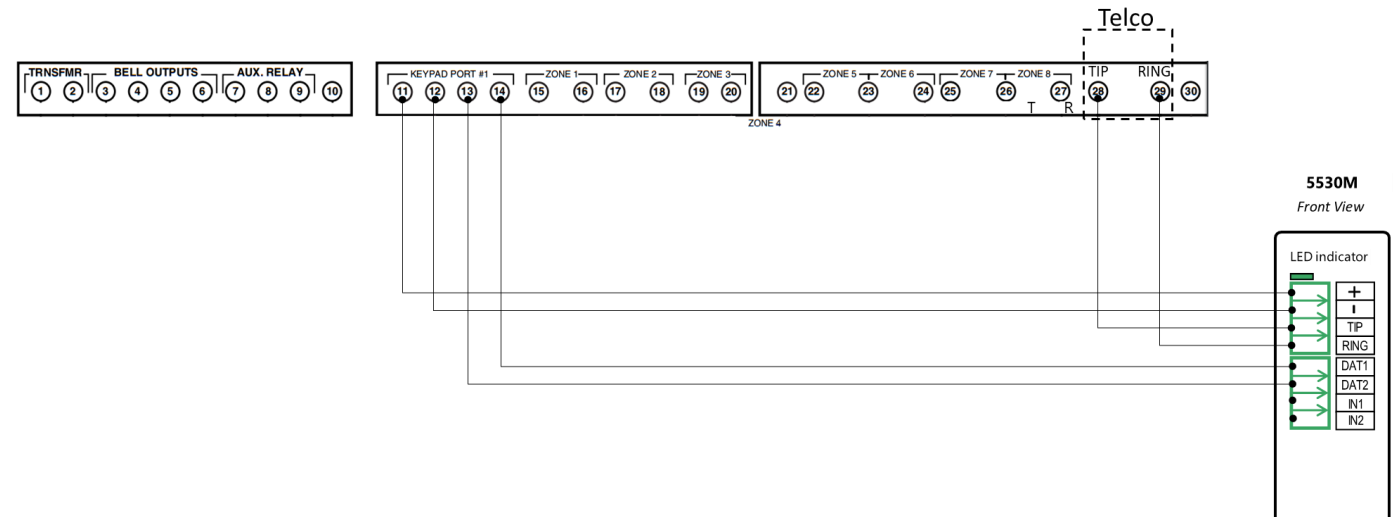

# **Uplink**

Wiring and Programming Uplink Communicators to Honeywell Vista 32FB/ 128FBP

Wiring the 5530M communicators to Honeywell Vista 32FB/ 128FBP for events reporting and remote control via **keyswitch**:

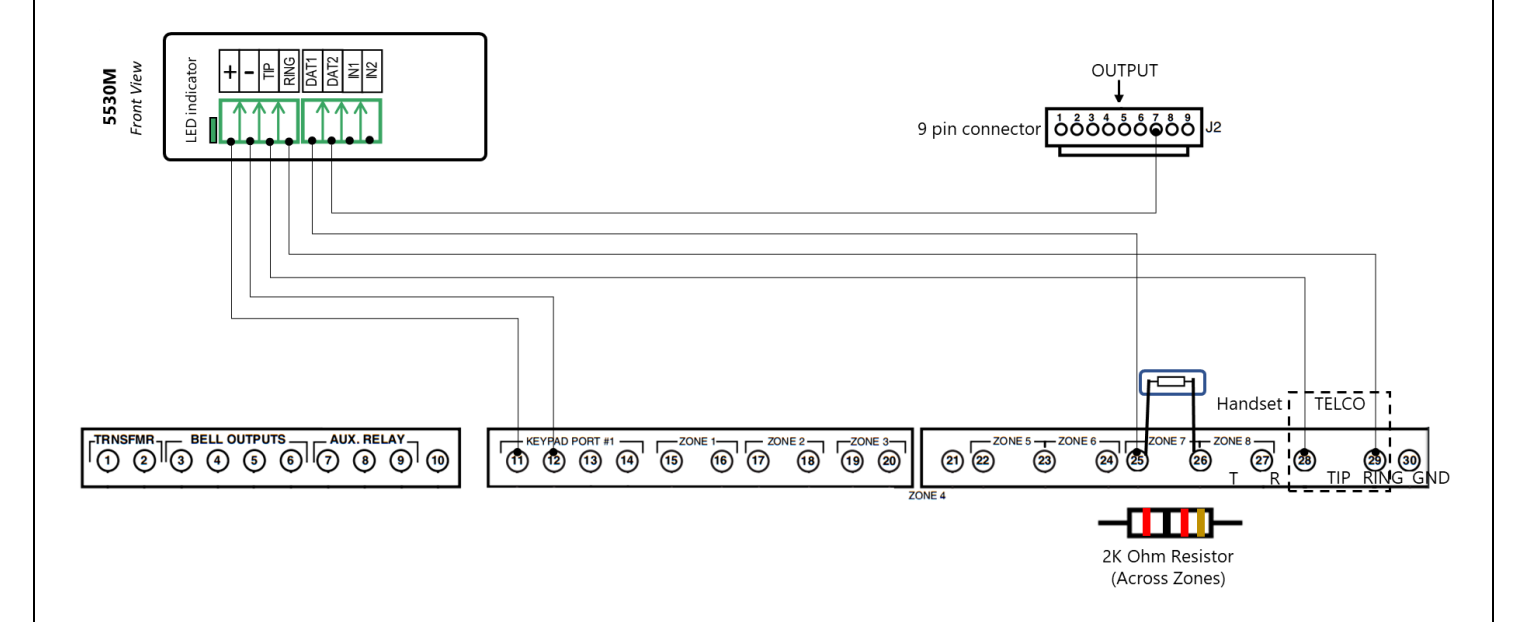

# **Uplink**\*

Wiring and Programming Uplink Communicators to Honeywell Vista 32FB/ 128FBP

Programming the Honeywell Vista 32FB/ 128FBP Alarm Panel via the Keypad

Enable Contact ID reporting:

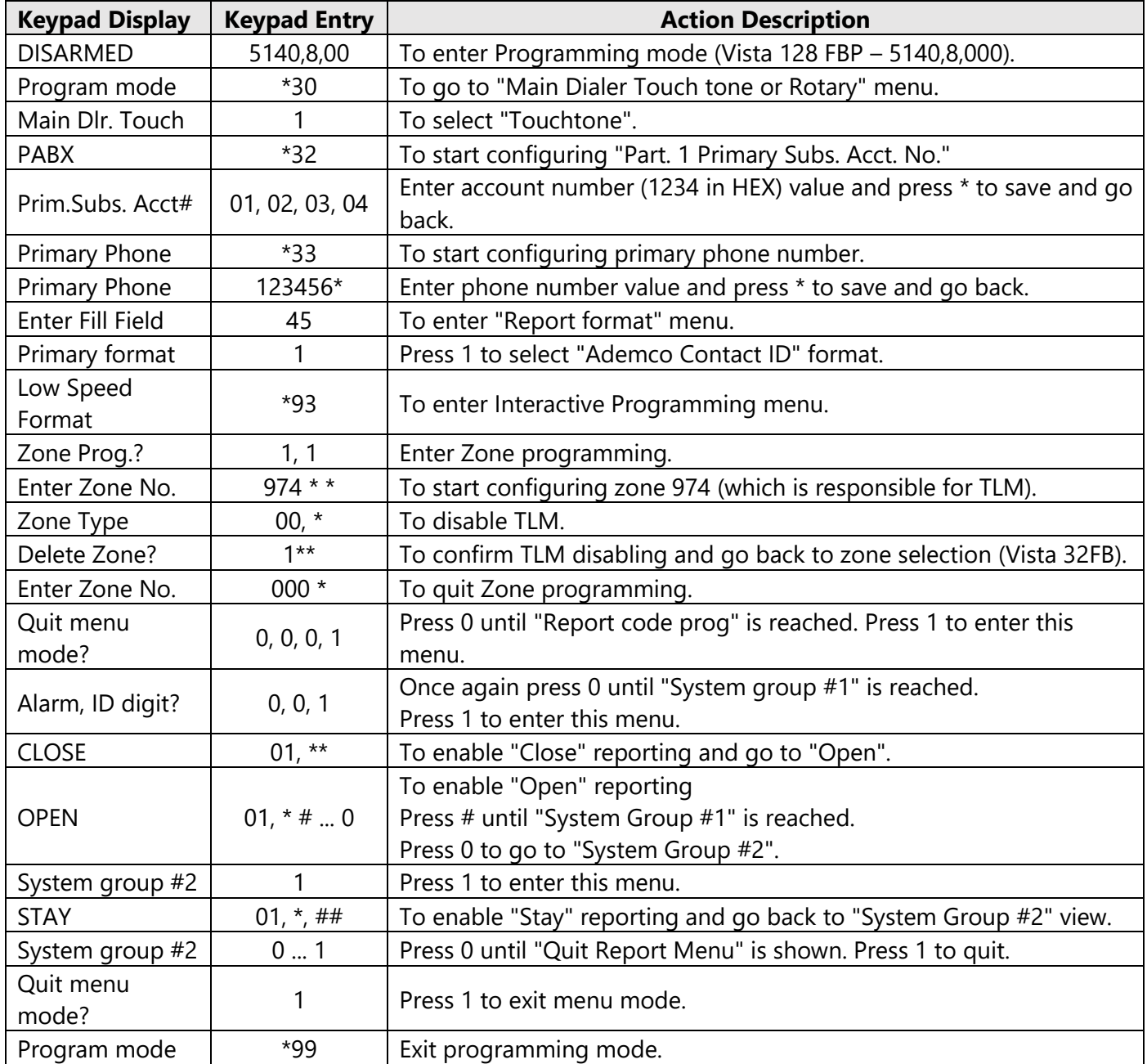

# **Uplink**

Wiring and Programming Uplink Communicators to Honeywell Vista 32FB/ 128FBP

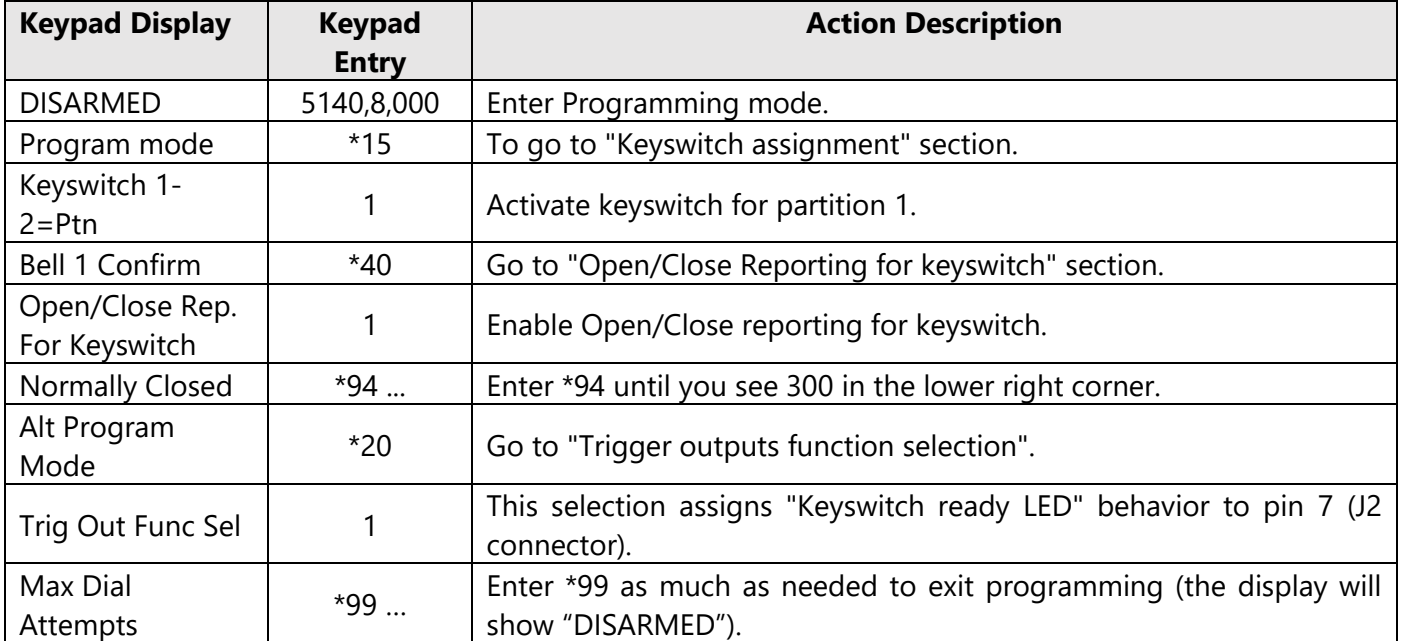

### Program keyswitch zone and status output:

### Programming an Alpha Keypad Address

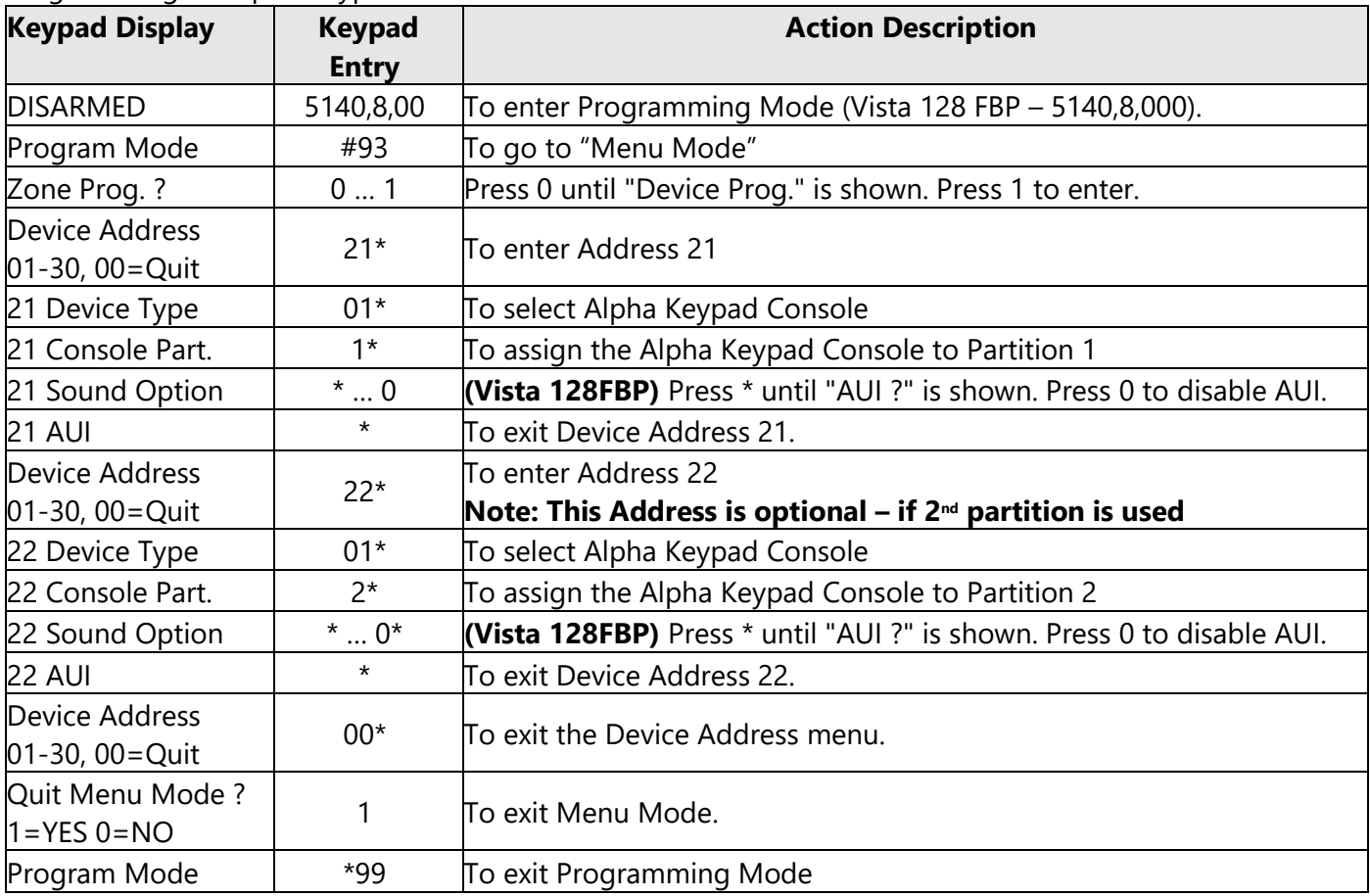